# Wiring Information and Coding

Table 2: RJ-45 pinning and color coding.

| Conductor<br>Identification | RJ-45 Pin<br>Assignment | Color Code for<br>Conductor |
|-----------------------------|-------------------------|-----------------------------|
| Pair 1                      | 5/4                     | White-Blue/Blue             |
| Pair 2                      | 1/2                     | White-Orange/<br>Orange     |
| Pair 3                      | 3/6                     | White-Green/<br>Green       |
| Pair 4                      | 7/8                     | White-Brown/<br>Brown       |

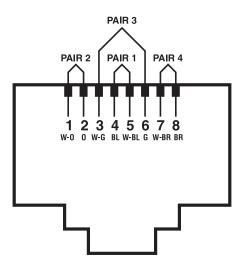

Figure 6: Jack positions.

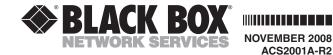

### **CATx DVI-D Extender** with EDID

ACS2001A-R2

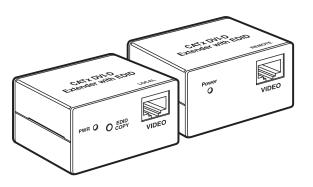

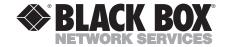

1000 Park Drive • Lawrence, PA 15055-1018 • 724-746-5500 • Fax 724-746-0746 TRADEMARKS USED IN THIS MANUAL

Black Box® and the Double Diamond logo are registered trademarks of BB Technologies, Inc. Any other trademarks mentioned in this manual are acknowledged to be the property of the trademark owners.

#### CUSTOMER SUPPORT INFORMATION

Order toll-free in the U.S.: Call 877-877-BBOX (outside U.S. call 724-746-5500) FREE technical support 24 hours a day, 7 days a week: Call 724-746-5500 or fax 724-746-0746 Mailing address: Black Box Corporation, 1000 Park Drive, Lawrence, PA 15055-1018 Web site: www.blackbox.com • E-mail: info@blackbox.com

#### Introduction

The CATx DVI-D Extender with EDID extends the video signal of a DVI-D device up to 50 meters over CATx cable. In addition, the local unit reads and remembers your monitor's EDID. Simply push the "EDID COPY" button.

The DVI Extender is perfect for data centers, help desks, and test bench facilities.

# **Specifications**

Cable Distance (Maximum): Local unit: 98.4 ft. (30 m);

Remote unit: 164 ft. (50 m)

Resolution (Maximum): Local unit: 1600 x 1200 at 60 Hz;

Remote unit:  $1280 \times 1024$  at 60 Hz

Connectors: Input: Local unit: (1) DVI F;

Remote unit: (1) RJ-45; Output: Local unit: (1) RJ-45; Remote unit: (1) DVI F

**Power:** (2) DC 5-V 1-A adapters (included) **Size:** 1.5"H x 2"W x 2.6"D (3.8 x 5.2 x 6.7 cm)

Weight: 0.3 lb. (0.1 kg)

## Installation

- 1. Turn off the PC and monitor.
- 2. Plug one 5-V power supply into the local unit and one into the remote unit.
- 3. Turn on the monitor and connect the monitor to the "DVI in" port on the local unit using DVI cable.
- 4. Push the EDID COPY button. The EDID read/write is complete after the LED flashes three times.
- 5. Remove the monitor cable from the local unit and connect it to the DVI Out port on the remote unit.
- 6. Connect the local unit to the DVI source.
- 7. Connect the CATx cable between the local unit's CATx port and the remote unit's CATx port.
- 8. Turn on the PC.

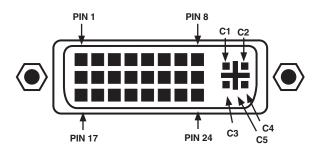

Figure 1. DVI-D connector pinning.

Table 1. Input/output signals.

| Pin # | Signal                  | Pin # | Signal                    |
|-------|-------------------------|-------|---------------------------|
| 1     | TMDS Data 2-            | 16    | Hot Plug Detect           |
| 2     | TMDSData 2+             | 17    | TMDS Data 0-              |
| 3     | TMDS Data 2/4<br>Shield | 18    | TMDS Data 0+              |
| 4     | TMDS Data 4-            | 19    | TMDS Data 0/5<br>Shield   |
| 5     | TMDS Data 4+            | 20    | TMDS Data 5-              |
| 6     | DDC Clock               | 21    | TMDS Data 5+              |
| 7     | DDC Data                | 22    | TMDS Clock<br>Shield      |
| 8     | Analog Vertical Sync    | 23    | TMDS Clock+               |
| 9     | TMDS Data 1-            | 24    | TMDS Clock-               |
| 10    | TMDS Data 1+            |       |                           |
| 11    | TMDS Data 1/3<br>Shield | C1    | Analog Red                |
| 12    | TMDS Data 3-            | C2    | Analog Green              |
| 13    | TMDS Data 3+            | C3    | Analog Blue               |
| 14    | +5V Power               | C4    | Analog<br>Horizontal Sync |
| 15    | GND                     | C5    | Analog Ground             |

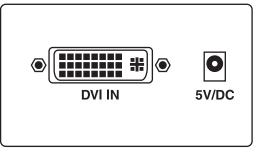

Figure 2. Local unit front view: DVI In port, power jack

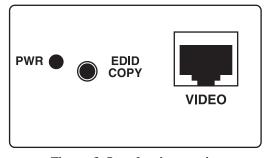

Figure 3. Local unit rear view: Power LED, EDID COPY button, CAT5 port

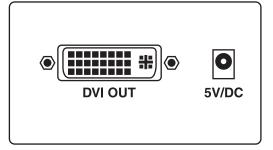

Figure 4. Remote unit front view: DVI Out port, power jack

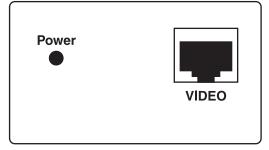

Figure 5. Remote unit rear view: Power LED, CAT5 port